# Containers for reproducibility

#### Karl Broman

Biostatistics & Medical Informatics, UW–Madison

kbroman.org github.com/kbroman @kwbroman Course web: kbroman.org/AdvData

In this lecture, we'll look at the how to keep track of dependencies to further enhance reproducible research. In particular, we will focus on Docker containers.

# Reproducible research

*organize the data and code in a way that you can hand them to someone else and they can re-run the code and get the same results (the same figures and tables)*

A central theme of this course has been reproducible research: organizational strategies and tools so that your computational work can be reproduced.

# Dependency Hell

▶ What software does your project depend on?

- operating system
- system libraries
- R or python
- packages or modules
- other tools (e.g. pandoc and  $\angle$ FFX)
- ▶ Can you install all necessary dependencies?
- ▶ Have dependencies changed? Do you need particular versions?
- ▶ How much time does it take to set things up?

We have not much touched on how to keep track of dependencies. This can be a major challenge. In some research areas, things are evolving rapidly. And the more tools you use, the greater chance that some will change over time and that things will be broken.

Even if you don't rely on much other software, it can still be a huge pain for users to collect and install all of the necessary tools. So much so that they end up giving up.

```
Capturing dependencies
     ▶ R: renv
            renv::init()
            renv::snapshot()
            renv::restore()
        Also see MRAN
     ▶ Python: conda
            conda create
            conda install
            conda activate
            conda env list --explicit
        Also the built-in venv
```
These best ways to keep track of dependencies: for R, use the renv package from RStudio. For python, use conda.

Also for R, see MRAN: Microsoft is taking daily snapshots of CRAN.

And for Python: I mention conda here, but that's really a general, language-agnostic solution. Also consider the built-in venv solution for "virtual environments."

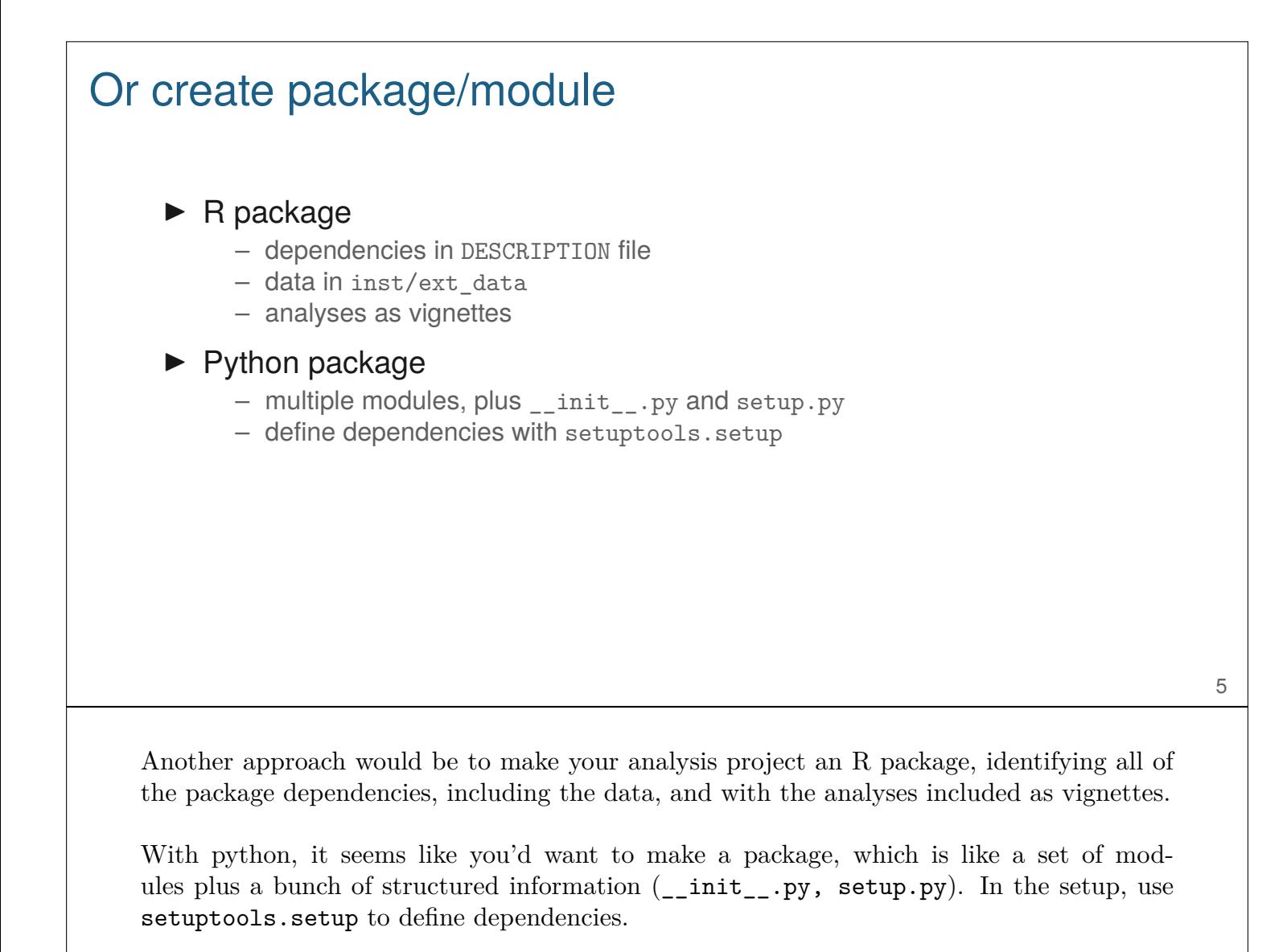

## Docker containers

- $\blacktriangleright$  Light-weight virtual machine
	- Uses the host machine's linux kernel
	- On Mac/Windows, containers run within a separate virtual machine
- ▶ Capture all dependencies, down to the OS
- $\triangleright$  Binary image with everything pre-installed, including data
- $\blacktriangleright$  Text-based recipes for creating the image
- ▶ Can build recipe starting from some previous one

Docker containers are the recommended approach for fully capturing all aspects of one's environments, in a way that is fully portable.

Reproducibility without the difficulties of downloading and installing a bunch of packages and libraries.

You can share your full environment with collaborators, or with an interested reader. It potentially lowers the barrier on being able to play around with your code and results.

# Getting started with Docker

- ▶ Download and install docker, from docker.com
- ▶ Get an account at hub.docker.com

First, install docker.

Second, get an account at hub.docker.com, from which you can download container images, or upload your own.

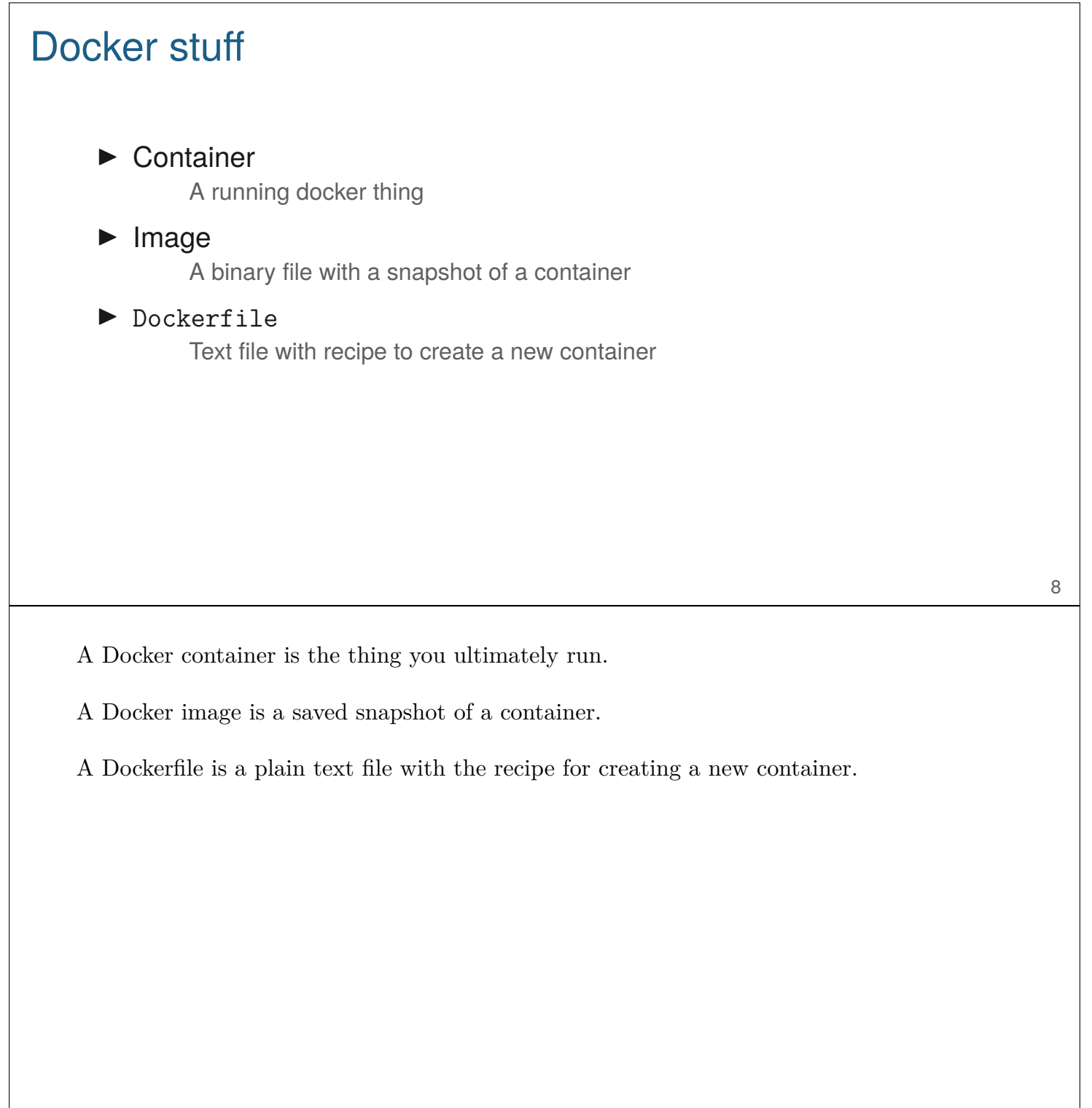

### Rocker images

- ▶ Docker containers for R
- ▶ Can run locally, and have RStudio in the web browser
- ▶ Poke around:
	- hub.docker.com/u/rocker
	- rocker-project.org
	- github.com/rocker-org

```
docker pull rocker/rstudio
```
docker run -e PASSWORD=[blah] -p 8787:8787 rocker/rstudio

-v \$(**pwd**):/home/rstudio

The Rocker project is an effort to create a set of Docker containers suitable for R users.

Once you've got the rocker/rstudio image running, go to browser and go to localhost:8787 and use login rstudio and password whatever you set in that line.

Note: you need to use 8787, because that port is hard-coded in the docker image.

-v to connect the current working directory (or some other directory) to the home directory in the container. \$(pwd) will fill in the local directory using the unix command pwd (for "print working directory")

Changes in that directory in the container will be reflected in the local directory.

9

# Jupyter images

- ▶ Docker containers set up for Jupyter notebooks
- ▶ Look at hub.docker.com/u/jupyter

docker pull jupyter/minimal -notebook

docker run -v \$(**pwd**):/home/jovyan -p 8888:8888 jupyter/minimal -notebook

You can also have a docker-based Jupyter notebook accessible in a browser.

To use local directory for notebooks, the docker directory seems to need to be /home/jovyan

Note you need to use port 8888 because that is hard-coded in the docker image.

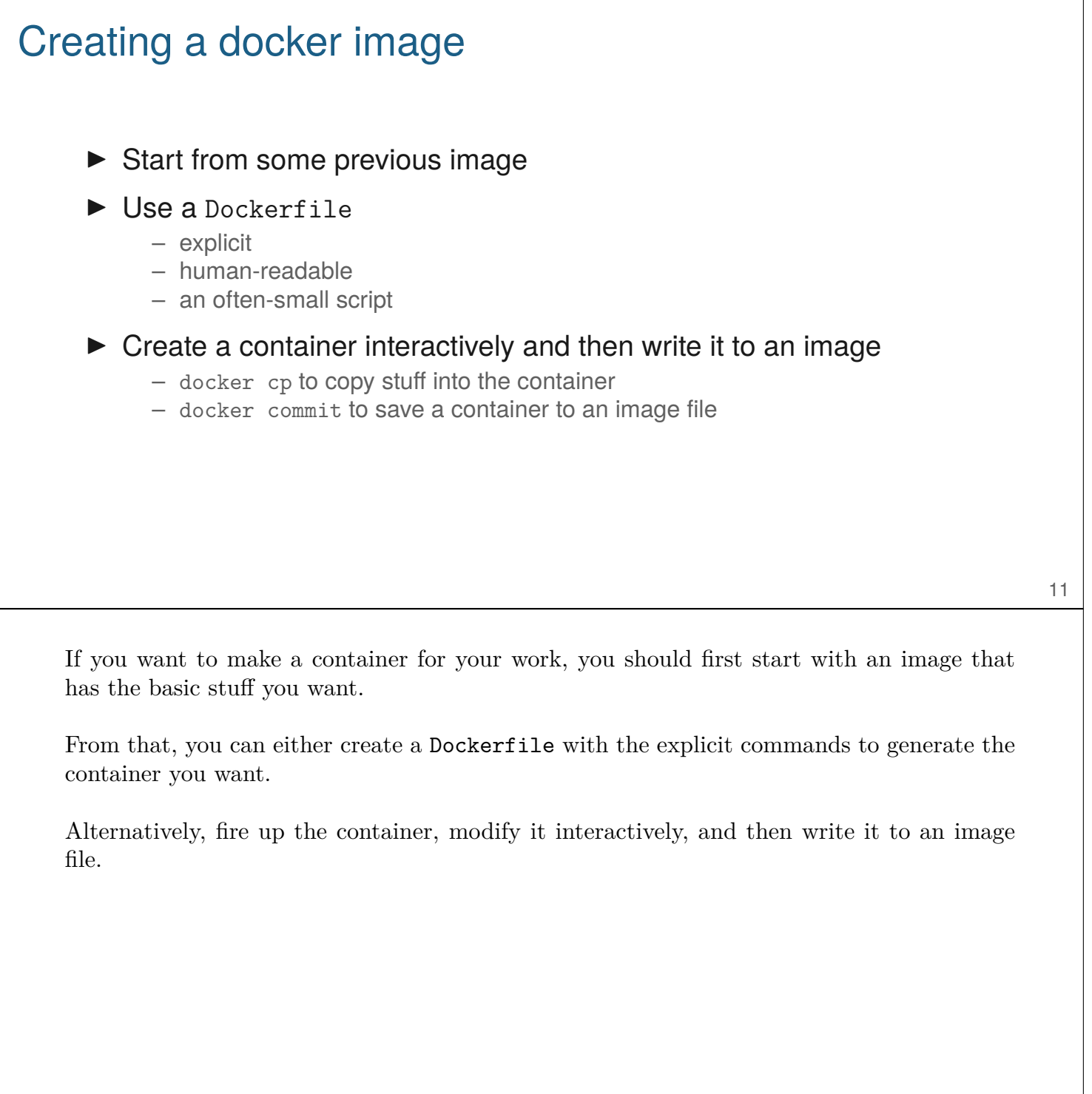

# Creating a new docker image

```
docker run -d -e PASSWORD=rqtl --name rqtl -p 8787:8787 rocker/rstudio
install.packages("qtl")
download.file("https://rqtl.org/sug.csv", "sug.csv")
docker commit rqtl rstudio_rqtl
docker tag e3ae59d1443f kbroman/rstudio_rqtl:firsttry
docker login
docker push kbroman/rstudio_rqtl
```
Suppose I wanted to create a Docker image with R/qtl installed plus with a dataset included.

I could start a Docker container running and then install R/qtl and download a datafile, and the container is then in the state that I would want it.

I then use docker commit to save it to an image file.

Finally, docker tag to tag the current state, and docker login to log into hub.docker.com, and docker push to push the image to hub.docker.com.

You'll need to then go to hub.docker.com in a browser, log in, find your new repository, and add a description.

#### Example Dockerfile

```
FROM java
MAINTAINER daroczig@rapporter.net
## Prepare folder for the Minecraft stuff
RUN mkdir -p /minecraft
## Download Spigot build tools
RUN wget https://hub.spigotmc.org/jenkins/job/BuildTools/[clip]/target/BuildTools.jar -P /minecraft/
## Build the Spigot server
RUN cd /minecraft && java -jar BuildTools.jar
## Symlink for the built Spigot server
RUN ln -s /minecraft/spigot*.jar /minecraft/spigot.jar
## Accept EULA
RUN echo "eula=true" > /minecraft/eula.txt
## Download and install the RaspberryJuice plugin for API access
RUN mkdir -p /minecraft/plugins \
    && wget https://github.com/zhuowei/RaspberryJuice/raw/master/jars/raspberryjuice -1.11.jar \
    && mv raspberryjuice -1.11.jar /minecraft/plugins/
## Open up API port
EXPOSE 4711
## Open up Game port
EXPOSE 25565
## Start the server
CMD cd /minecraft; java -Xms512M -Xmx1G -XX:MaxPermSize=128M -XX:+UseConcMarkSweepGC -jar spigot.jar
```
13

This is the Dockerfile for a minecraft server, from the miner package.

https://github.com/kbroman/miner/blob/master/inst/Dockerfile

Use docker build -t minecraft to build it to an image named minecraft.

FROM which takes the java image as the base for this new one

RUN to run a command

EXPOSE to open a port

CMD is run when the container starts

Another example

### github.com/rocker-org/rocker-versioned

### /rstudio/latest.Dockerfile

Poke through the docker files for the Rocker images. You can see why you wouldn't want to start from scratch.

## Managing Docker stuff

```
docker images
docker image ls
docker ps -a
docker container ls -a
docker container stop adoring_hamilton
docker container start adoring_hamilton
docker rm adoring_hamilton
docker image rm alpine
docker rm $(docker ps -a -q)
```
First two commands to list images.

Next two commands to list containers.

stop/start to pause a container and set it running again.

Last few commands to remove containers and images. The last command removes all stopped containers.

## binder

#### ▶ mybinder.org

- $\triangleright$  add two files to a github repo  $\rightarrow$  docker container in the cloud
	- runtime.txt telling date of R
	- install.R with install.packages() calls
	- special url with ?urlpath=rstudio
- ▶ examples:
	- kbroman.org/blog/2019/02/18/omg\_binder
	- github.com/kbroman/Teaching\_CTC2019

Binder is a magical tool for turning a github repository into a docker container running in the cloud.

RStudio or a Jupyter notebook running in browser, with all your stuff ready for play.

16

# **Summary**

 $\triangleright$  Want to capture the full environment for a project

- code + data
- dependent packages, libraries
- $\triangleright$  Want to lower the barrier to the set-up of this stuff
- ▶ Docker containers
	- portable
	- shareable
	- extendable
	- Dockerfile script to define

#### ▶ mybinder.org

- $-$  github  $\rightarrow$  docker in the cloud
- magical set-up

I always like a summary.

17